bitget交易所汇聚了大量的区块链新闻信息,并通过智能算法和机器深度学习进 行快速收集和整理,让用户随时了解最新动态,第一手消息不容错过。将区块链行 业的最新信息24小时智能推送给用户,并实时汇总发布,加速了用户获取头条新闻 的速度,让用户时刻紧跟行业变化。

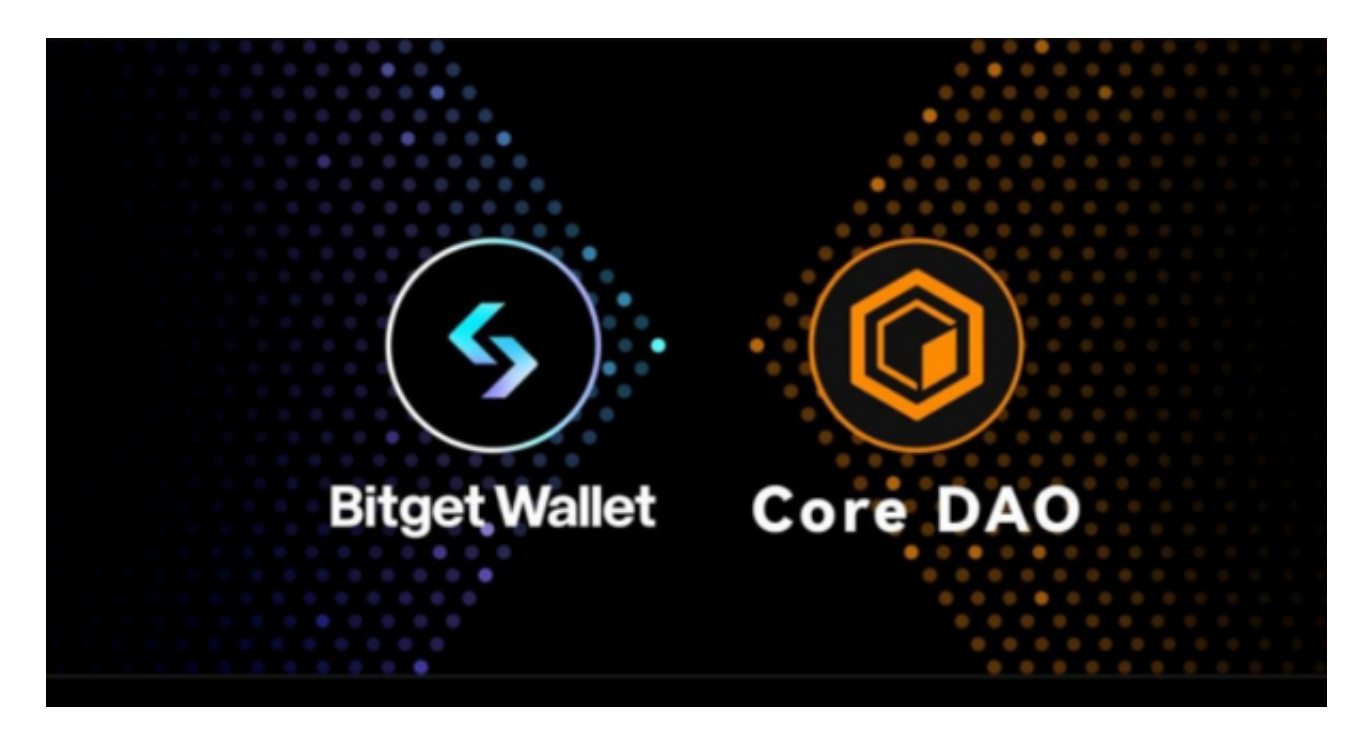

以下是Bitget APP的下载和安装攻略:

- 1.打开您的手机应用商店(如App Store或Google Play)。
- 2.在搜索栏中输入"Bitget"或"Bitget交易所"。
- 3.在搜索结果中找到Bitget的官方APP,并点击下载。

4.下载完成后,打开APP并进行安装。

5.在APP安装完成后,打开它。

6.如果您已经注册了Bitget账号,可以直接使用您的账号登录。如果您还没有账号 ,可以选择注册一个新账号。

7.在登录页面,输入您的账号和密码,然后点击"登录"。

8.如果您之前启用了双重身份验证(2FA),您需要在登录时输入您的2FA验证码

。

9.登录成功后,您可以开始使用Bitget APP进行交易和管理您的数字资产。

 bitget交易所提供行业最优的交易深度和流动性,让用户在交易过程中获得更好 的交易体验。bitget官方网站支持全球范围内的支付方式,并且与多种支付渠道实 现了无缝集成,提供个性化的内容和服务,让用户体验更加便捷。

 为了方便用户进行分析和决策,bitget交易所提供实时的行情数据、标准分时线 和专业图表。此外,该交易所还提供通用模块,帮助用户学习市场分析技能,逐步 提高自己的交易能力。同时,bitget交易所还提供用户讨论圈平台,让用户能够及 时分享和交流相关市场信息,增进交流和互动。

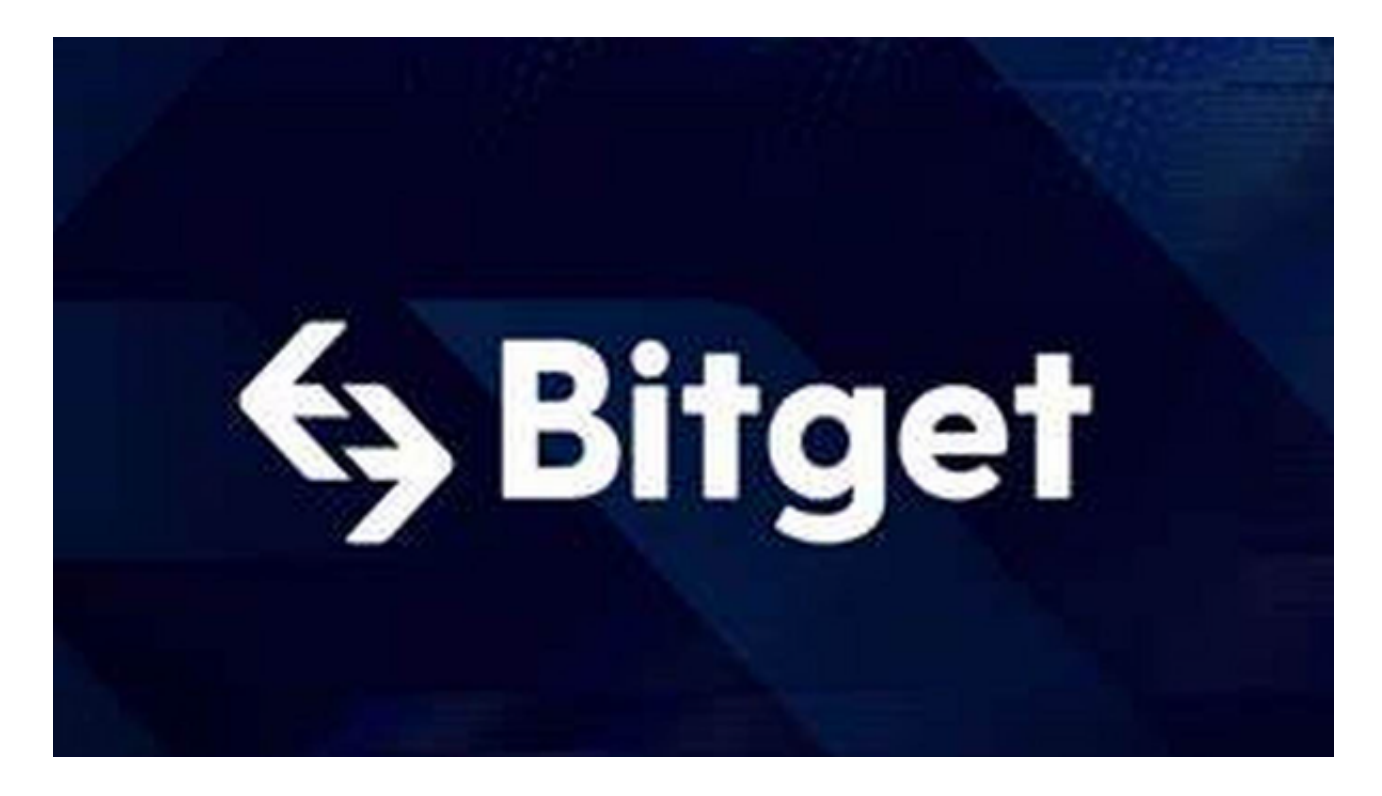

 请注意,Bitget APP的下载和安装可能会因手机型号和操作系统的不同而有所差 异。如果遇到任何问题,您可以查阅Bitget官方网站上的帮助文档或联系Bitget的 客服团队寻求帮助。此外,为了确保安全,请确保您从官方渠道下载和安装Bitget APP, 避免使用来历不明的第三方应用。